## **MyHRGuy** is an easy‐to‐use tool that provides you access to all your HR needs in one convenient online dashboard. Anywhere! Anytime!

To access the self‐service application, you can either type or cut and paste the link below into your web browser: *https://myhrguy.belletire.com* When the User Name / Password window opens you can save it as a *"Favorite"* in your browser. If you have problems doing this please see your Manager for assistance.

**User name**: First initial of your first name, your full last name, and then the month and day of your birthday. *[Example: Julie Tran with a May 15th birthday = JTran0515]*

## **Login "Default" Password**: *[Your date of birth: – April 9, 1972 would be 04091972]*

After you log into self‐service, you will see the Belle Tire MyHRGuy homepage. Click on the **Myself** link in the navigation bar on the top of the screen to navigate any changes to your personal information including, but not limited to:

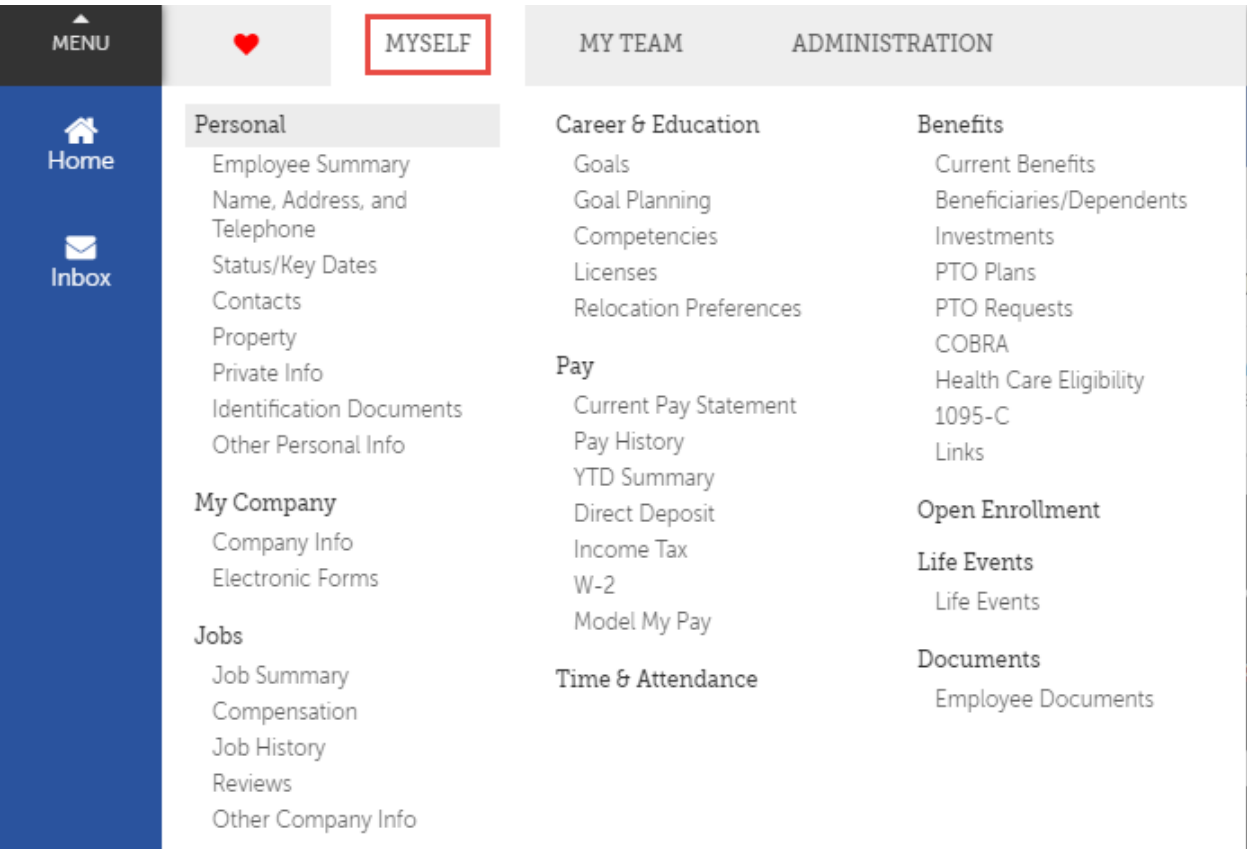

## Name, Address, Telephone Number, Contacts, Direct Deposit